## ●入力規則を設定する

セルをクリックすると▼ボタンが現れ、この▼をクリックすると コース名の一覧が表示されるようにします。

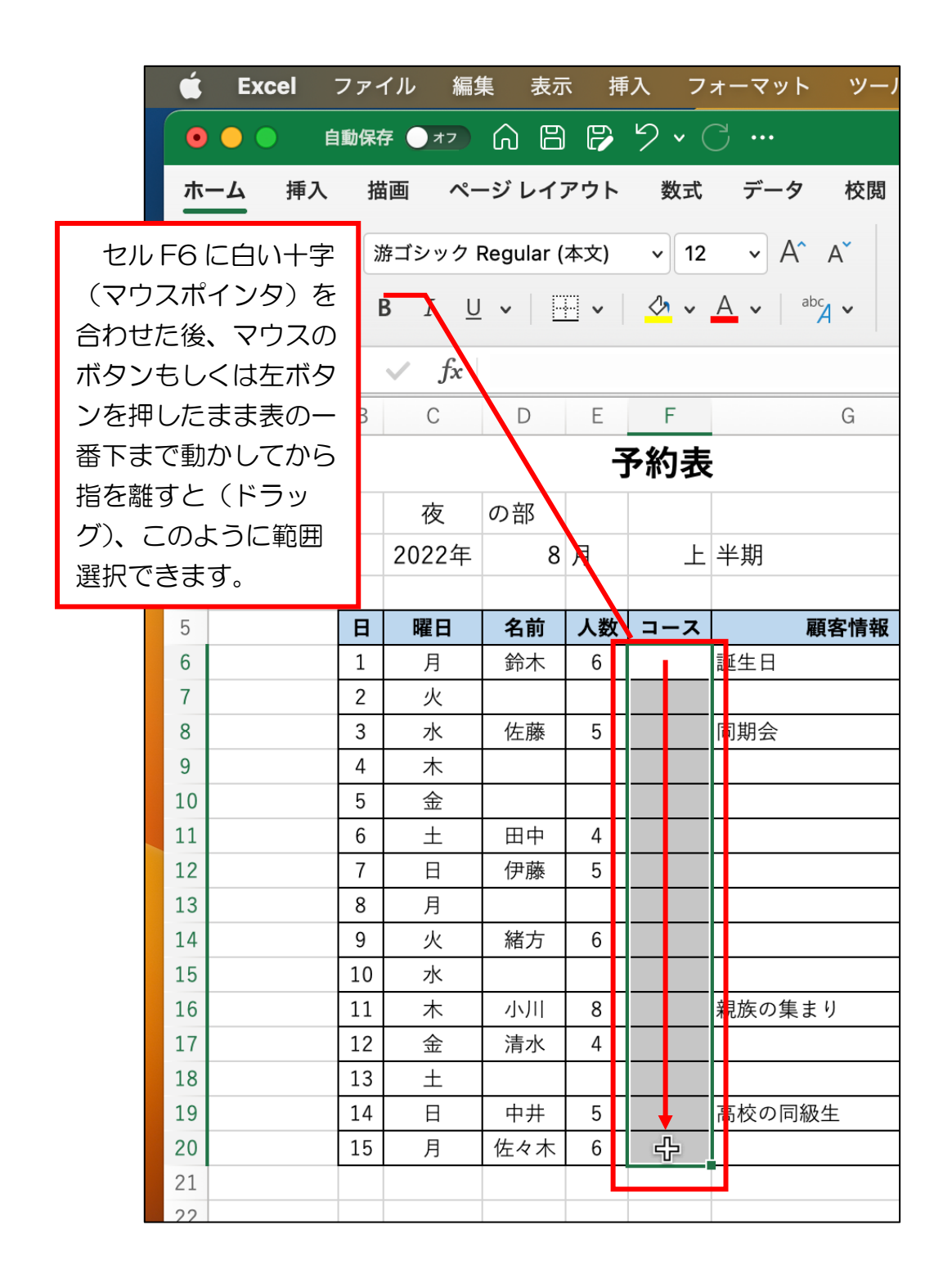

問題 では、セルの右に▼ボタンが現れ、そのボタンをクリッ クするとコース名が表示されるようにするためには、 最初に①と②のどちらにマウスポインタを合わせてク リックすればよいでしょうか? 正解は次ページです。

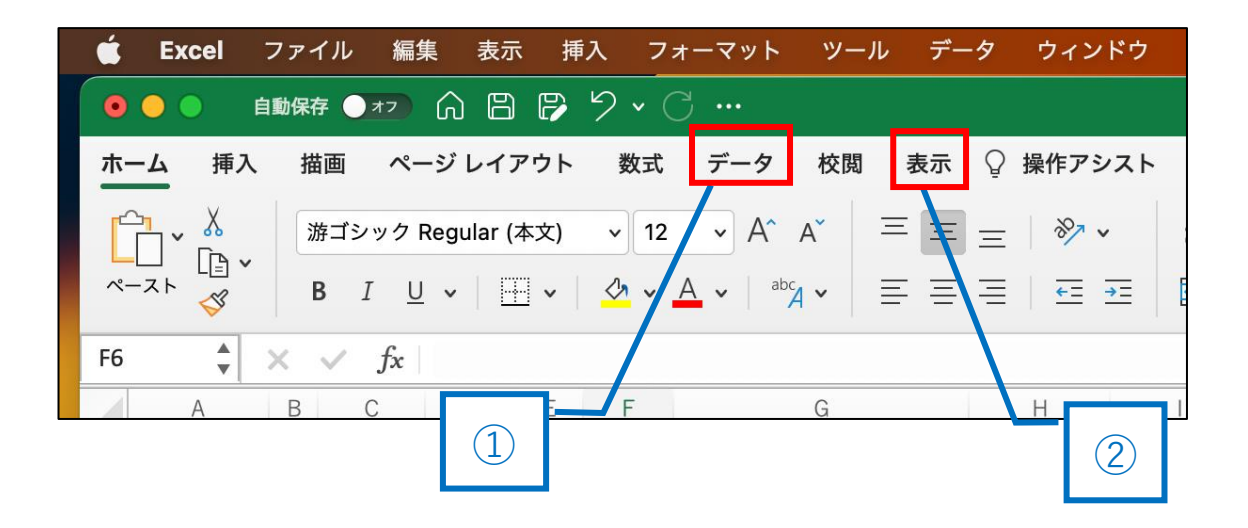

## 正解は①

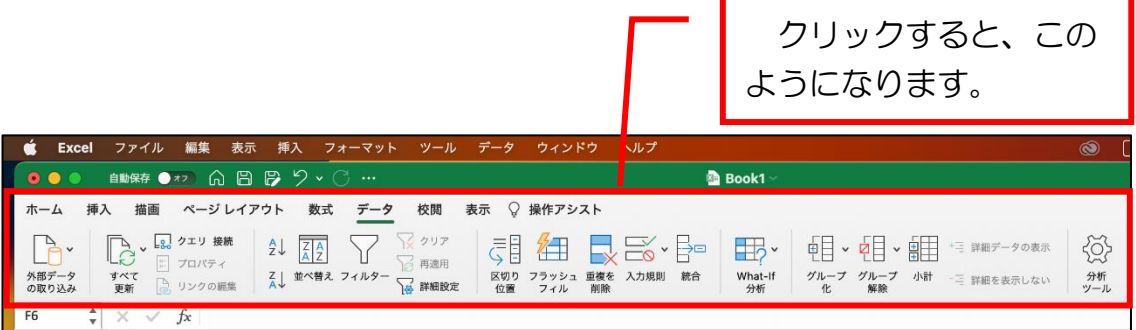

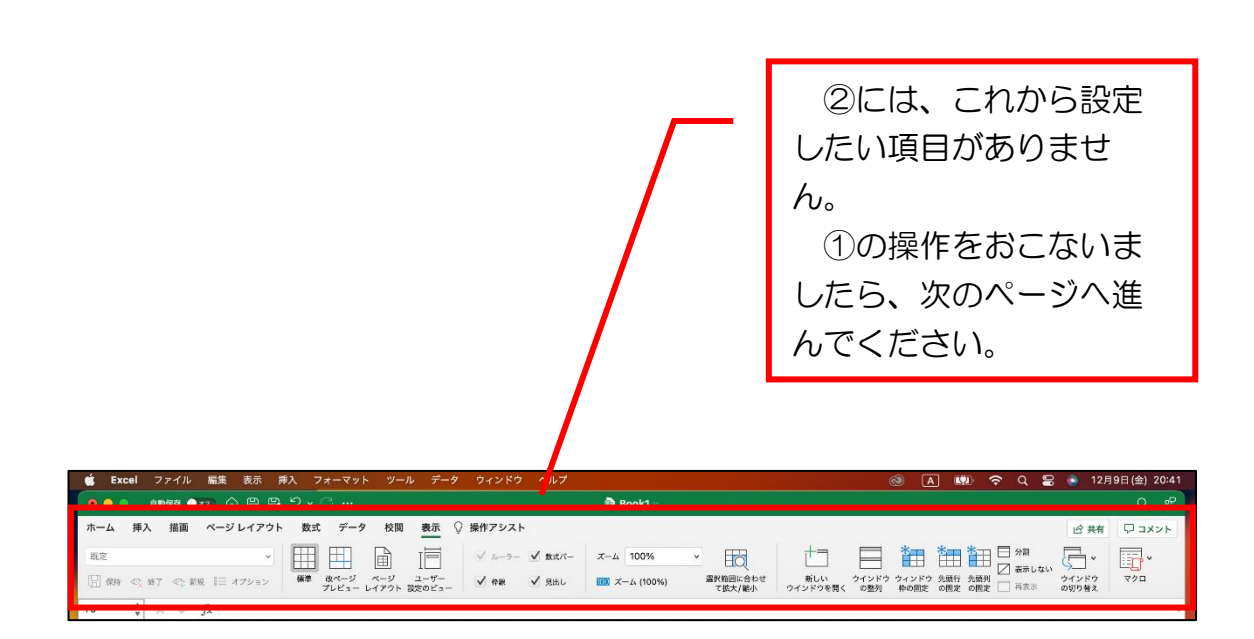

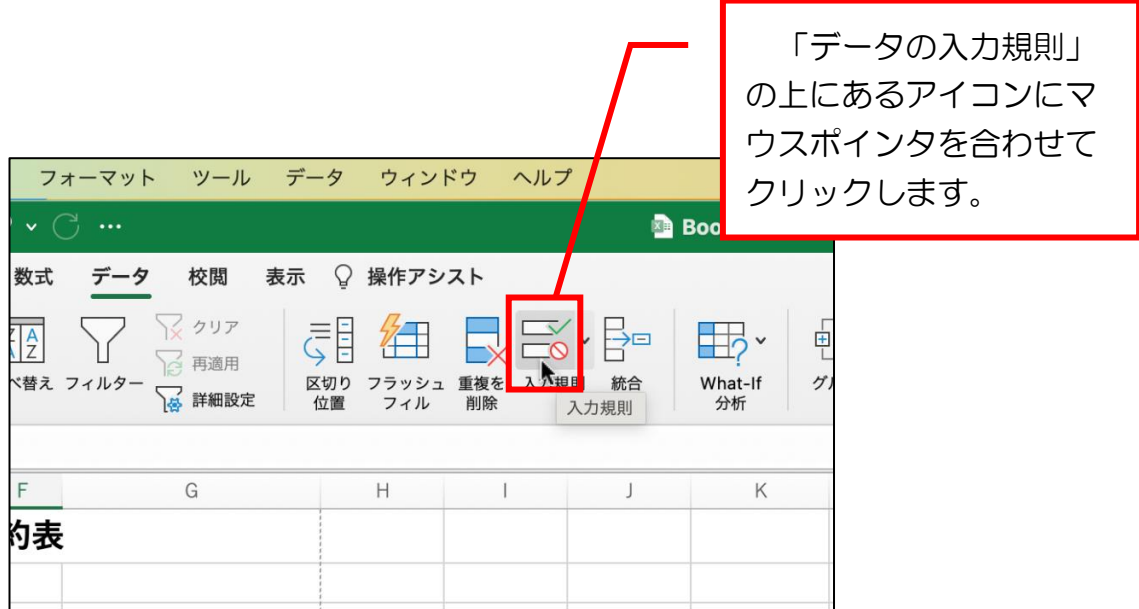

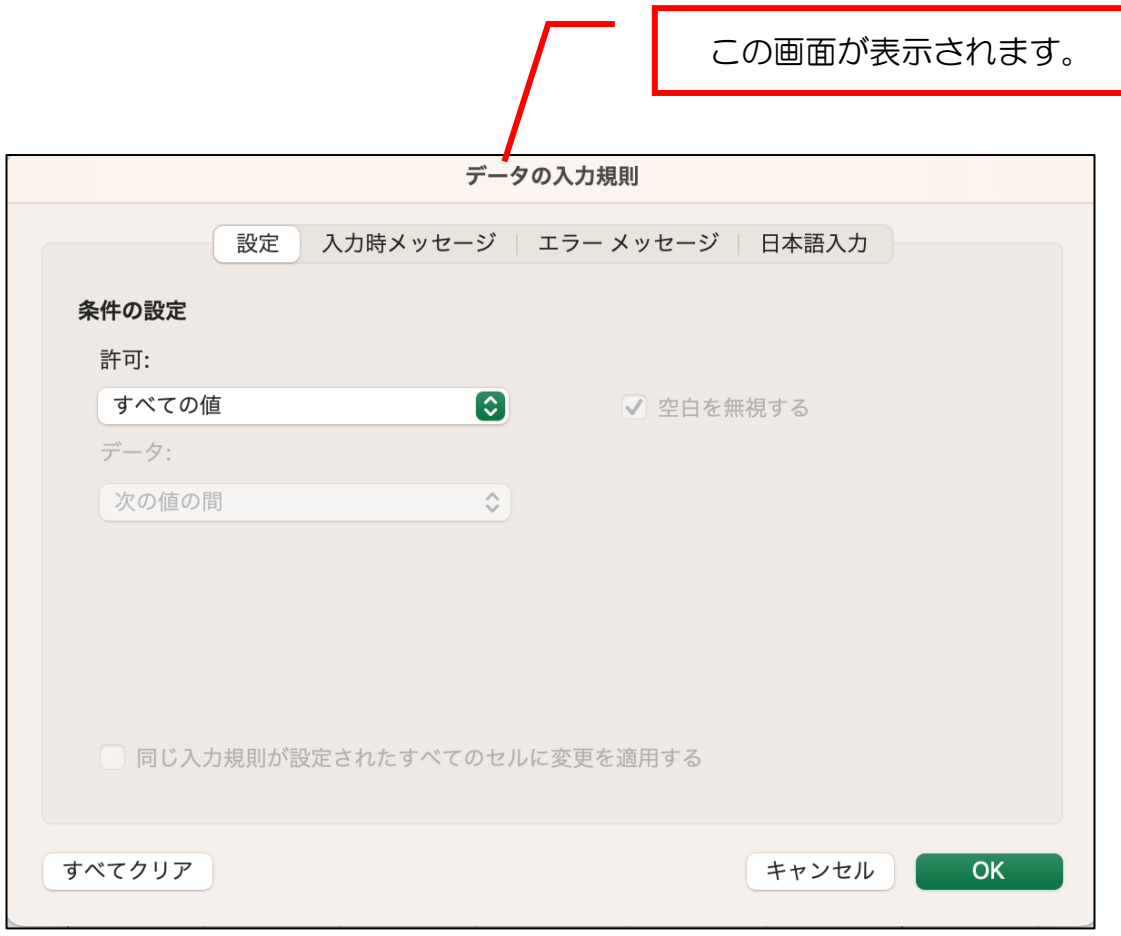

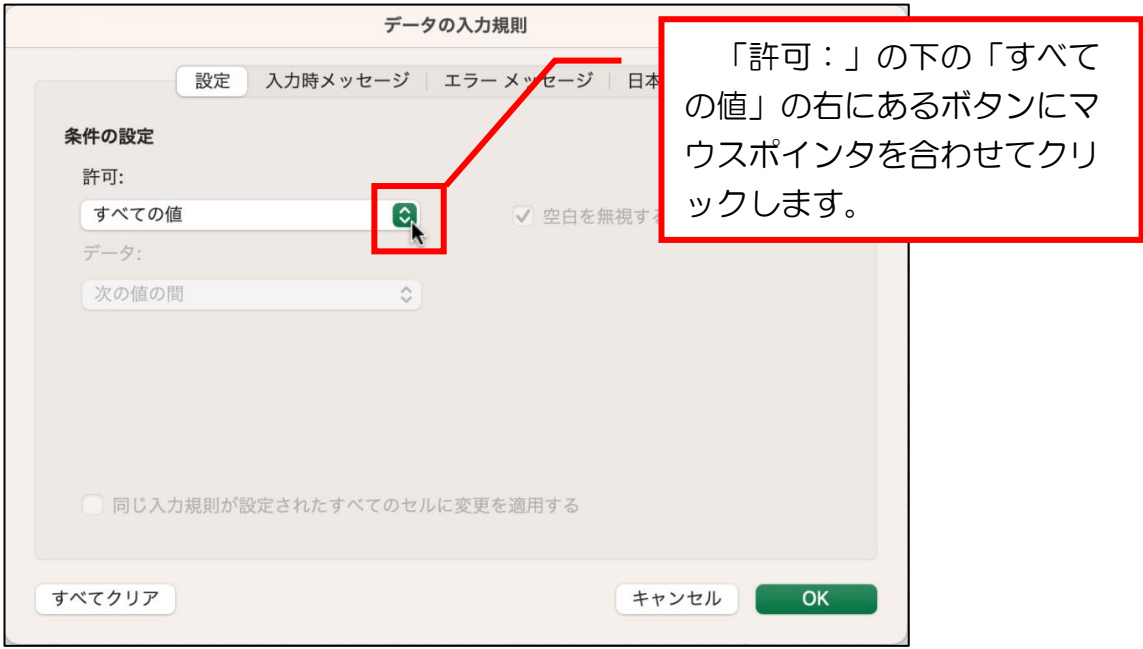

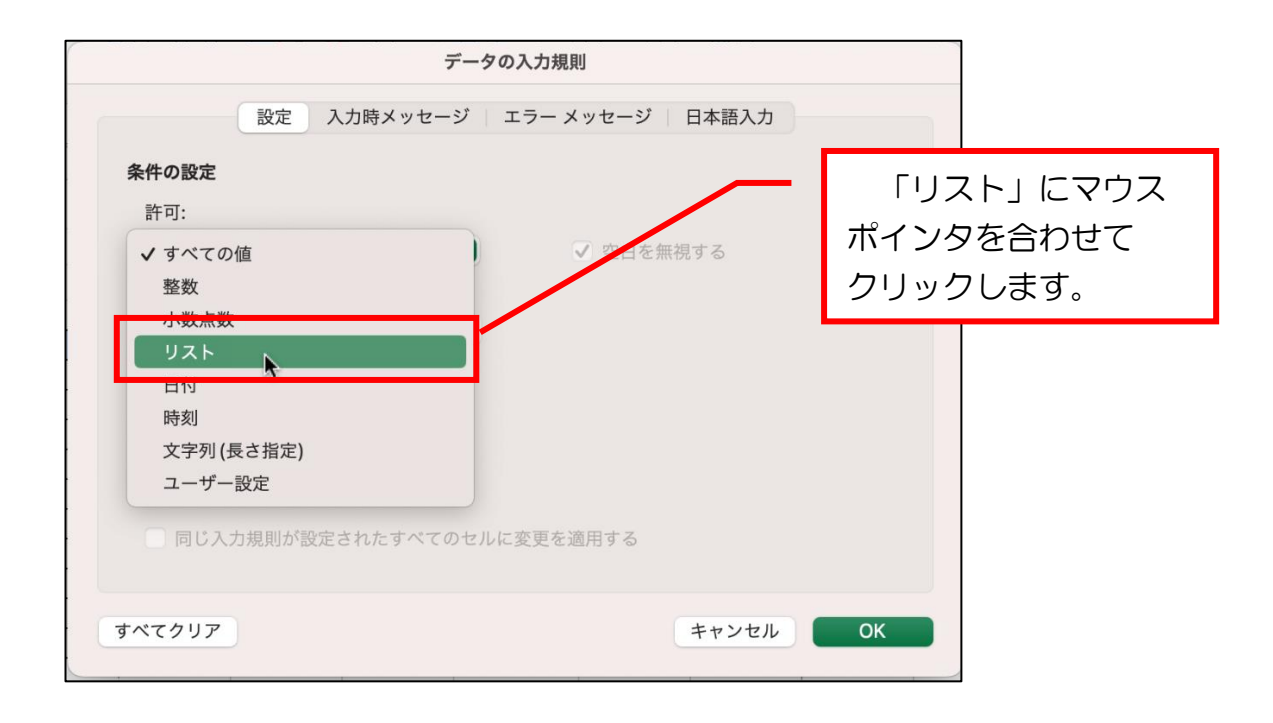

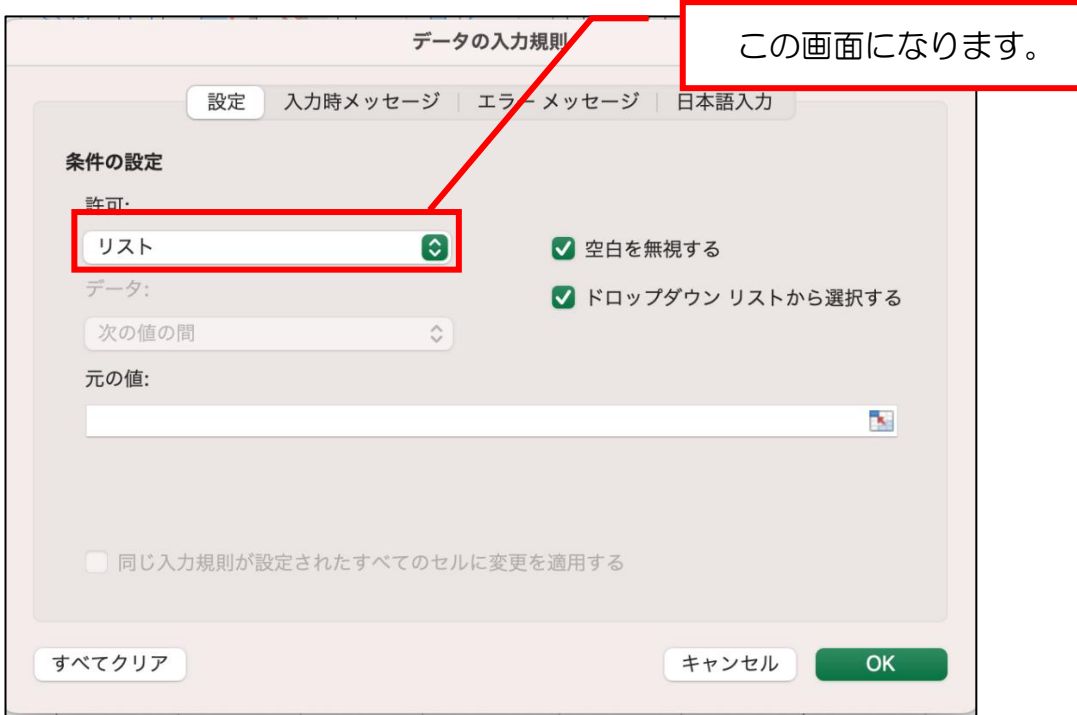

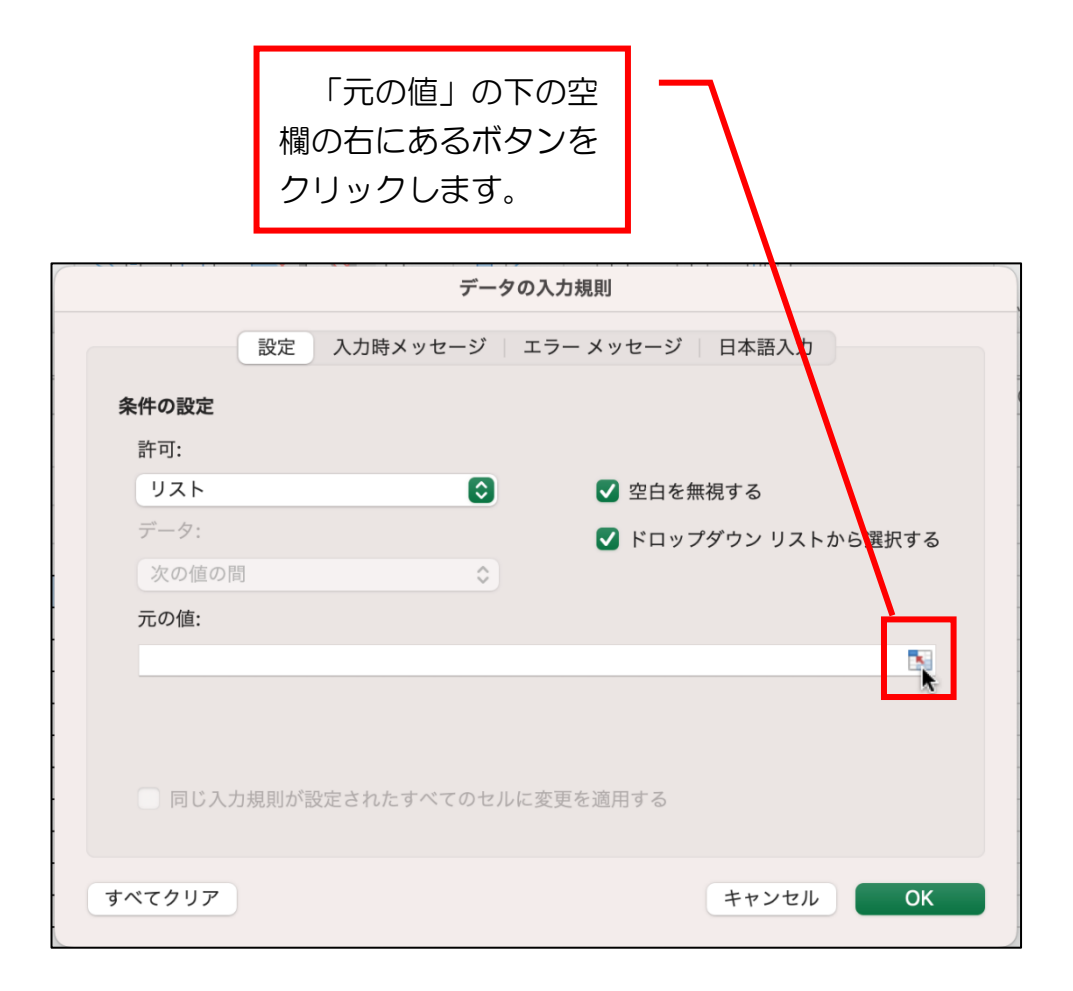

$$
\begin{array}{|c|c|} \hline \multicolumn{3}{c|}{\begin{tabular}{|c|c|} \hline \multicolumn{3}{c|}{\begin{tabular}{|c|c|} \hline \multicolumn{3}{c|}{\begin{tabular}{|c|c|} \hline \multicolumn{3}{c|}{\begin{tabular}{@{\hspace{0.5cm}}c@{\hspace{0.5cm}}c@{\hspace{0.5cm}}c@{\hspace{0.5cm}}c@{\hspace{0.5cm}}c@{\hspace{0.5cm}}c@{\hspace{0.5cm}}c@{\hspace{0.5cm}}}\hline \multicolumn{3}{c|}{\begin{tabular}{@{\hspace{0.5cm}}c@{\hspace{0.5cm}}c@{\hspace{0.5
$$

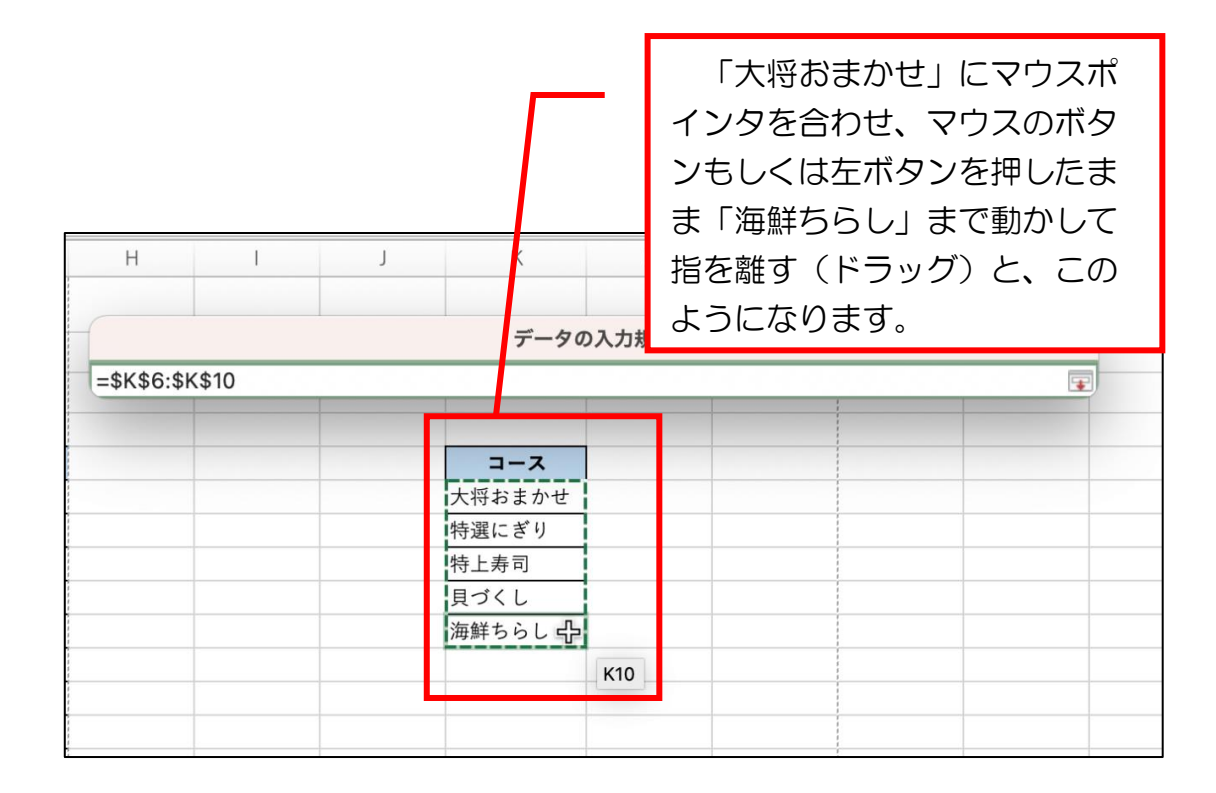

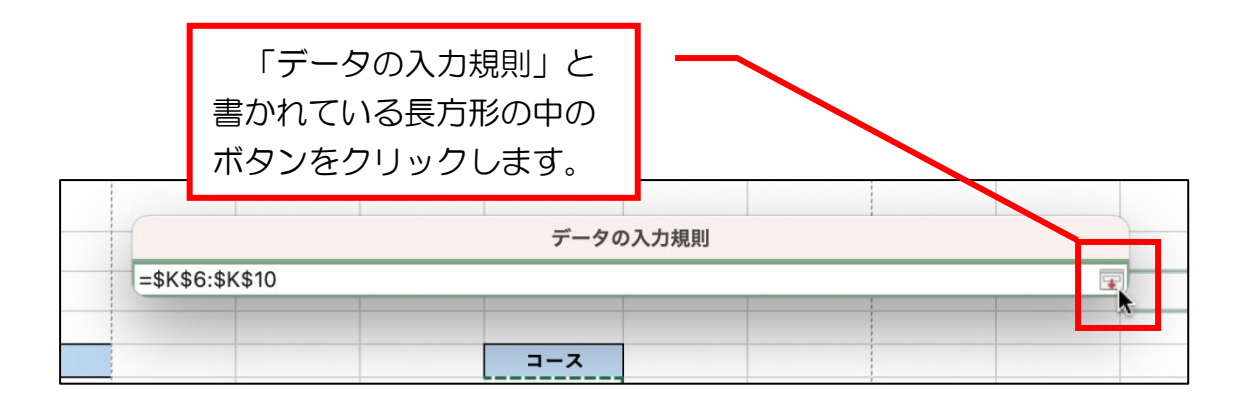

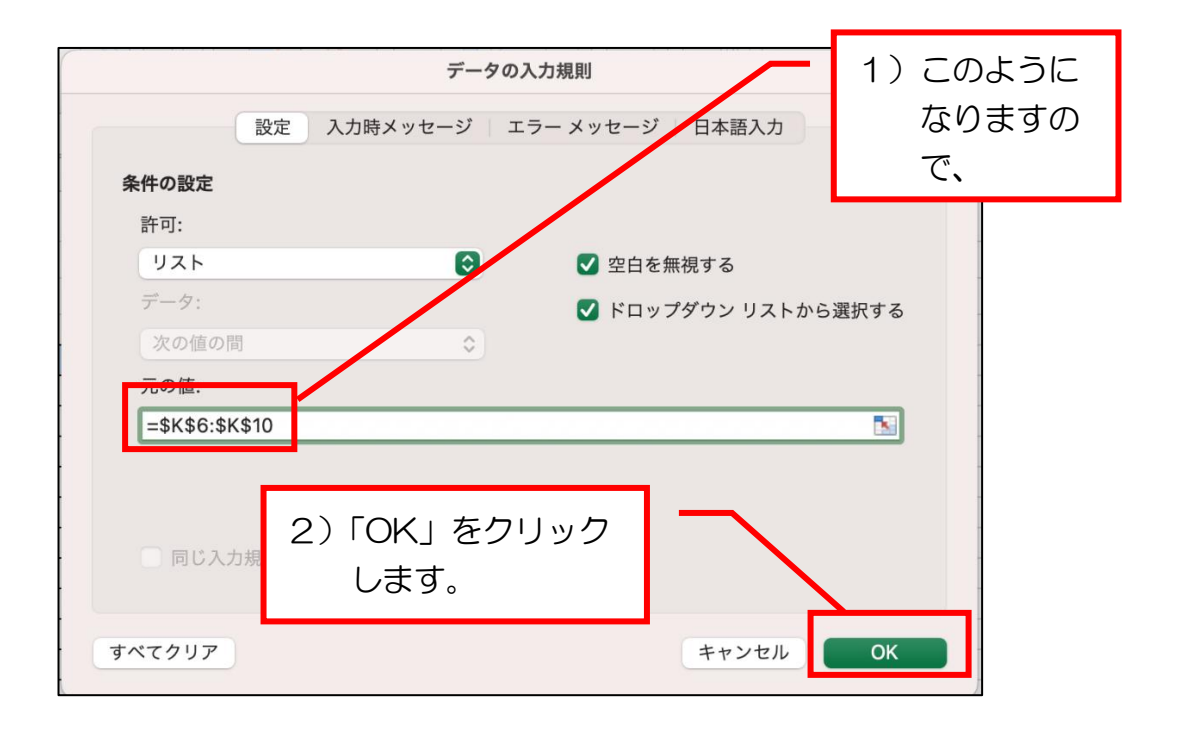

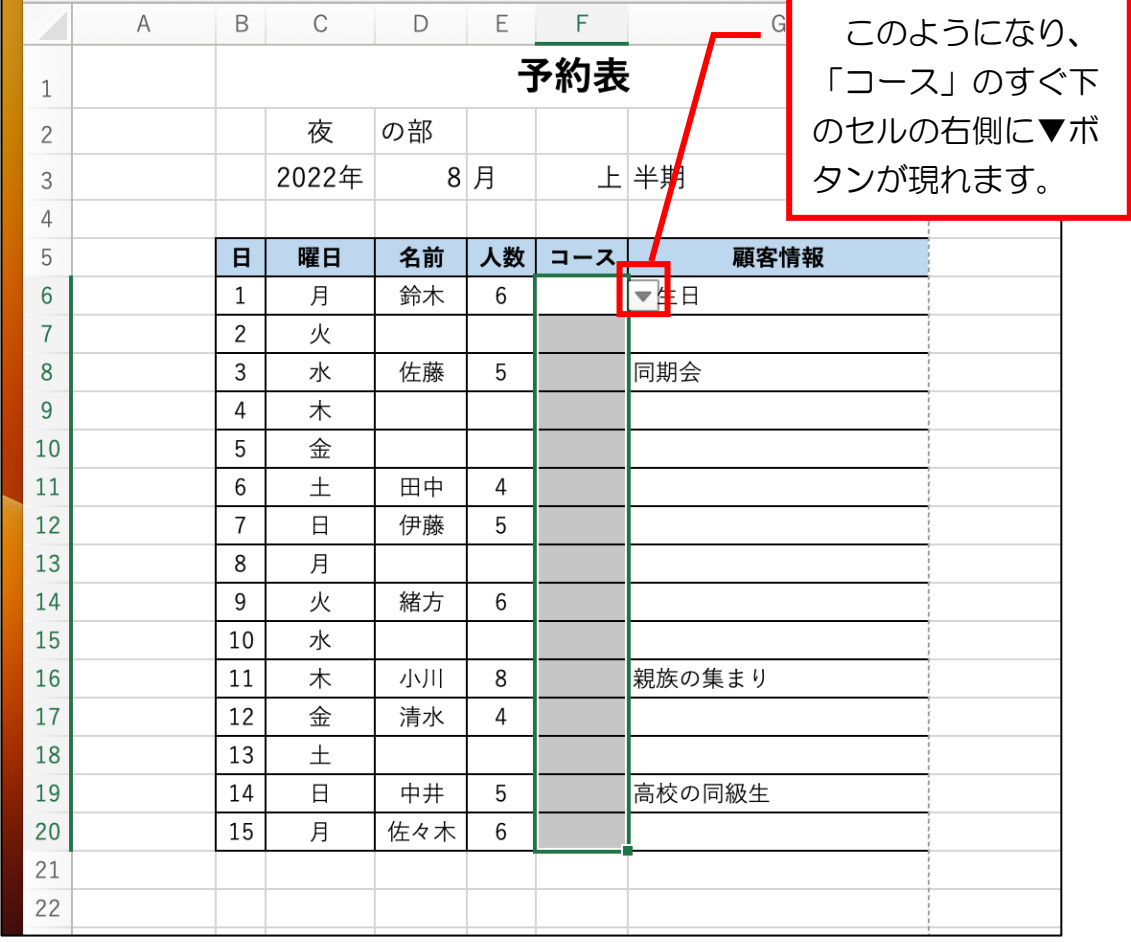

空白セルをクリックし て灰色が付いているセル の色を消します(範囲選 択解除)。

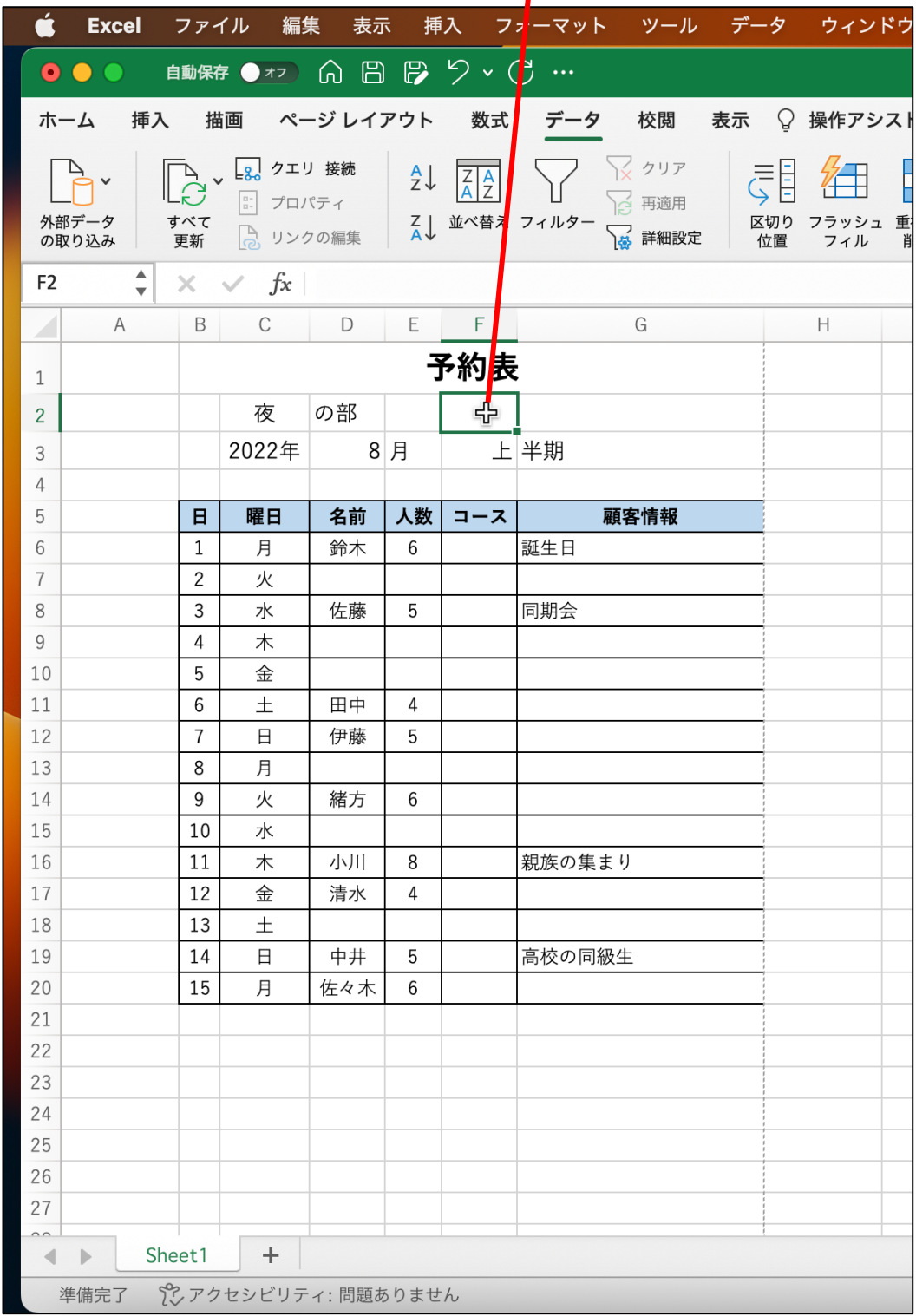

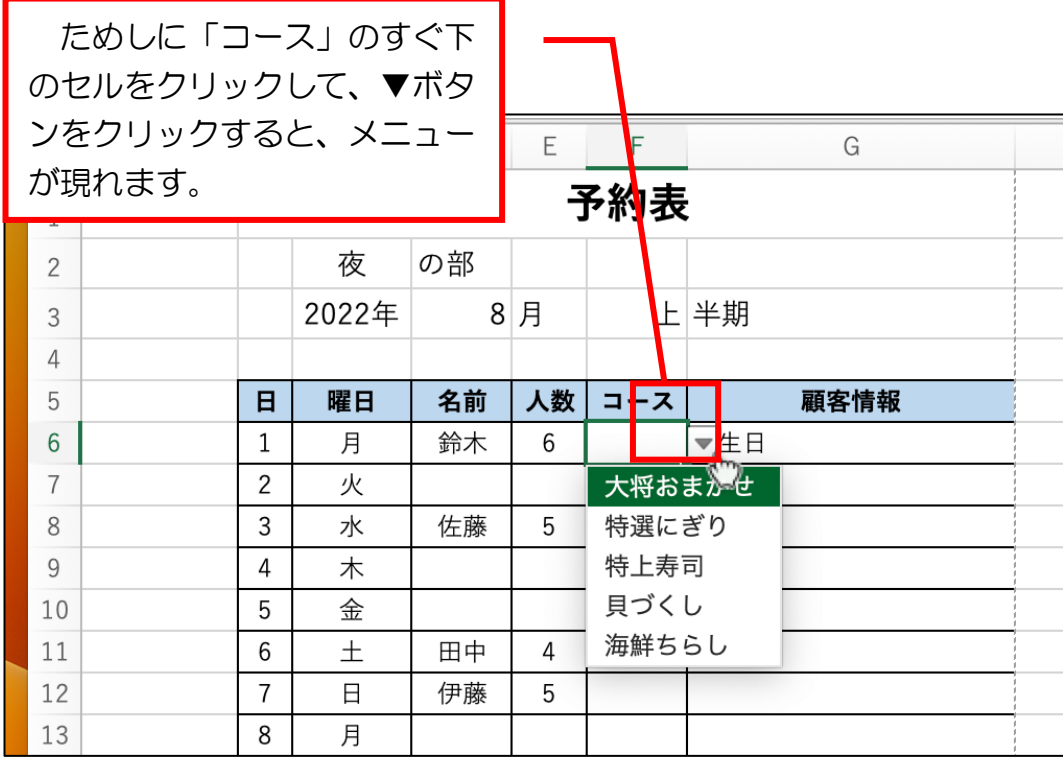

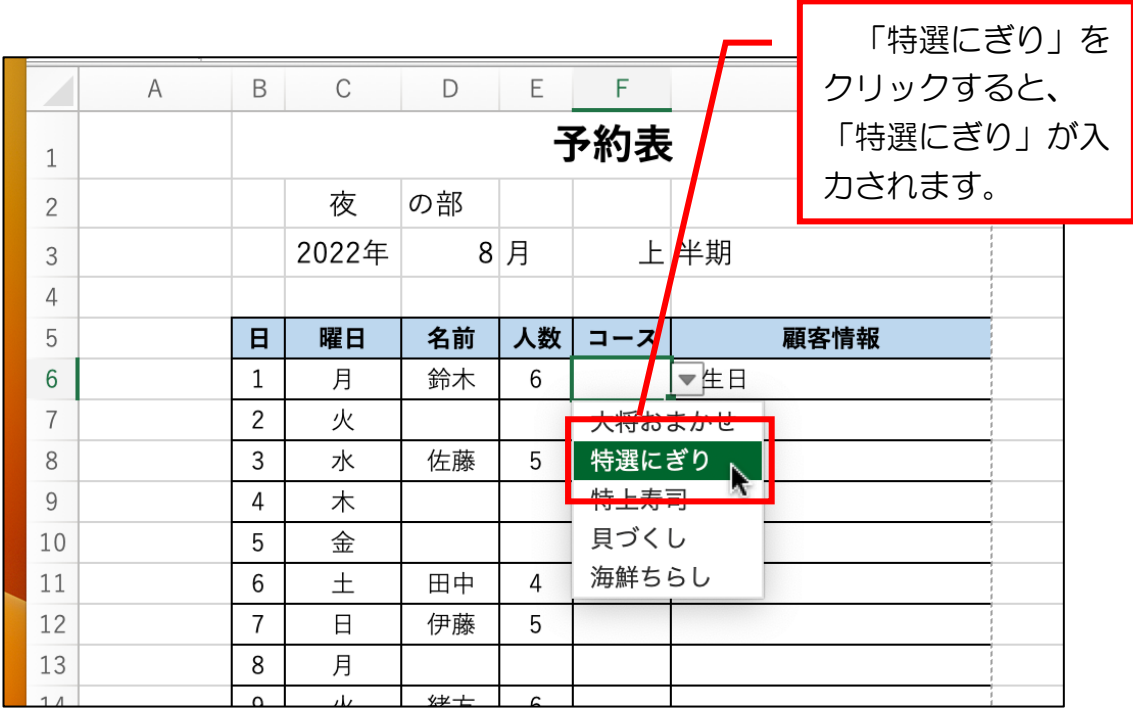